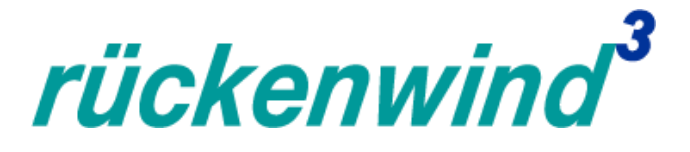

# *ESF Plus-Programm "rückenwind³* für Vielfalt, Wandel und Zukunftsfähigkeit in der Sozialwirtschaft"

Erfahrungsbericht aus der Nutzung des Förderportals Z-EU-S IV. Online-Infoveranstaltung der ESF-Regiestelle in der BAGFW am 16. Januar 2024, 10 – 13 Uhr

Bundesarbeitsgemeinschaft

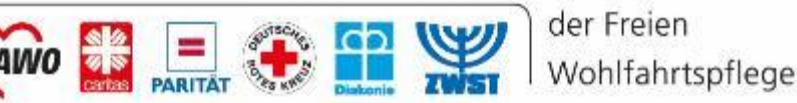

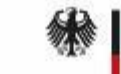

Bundesministerium für Arbeit und Soziales Die Europäische Union fördert zusammen mit dem Bundesministerium für Arbeit und Soziales über den Europäischen Sozialfonds Plus (ESF Plus) das Programm "rückenwind<sup>3</sup> für Vielfalt, Wandel und Zukunftsfähigkeit in der Sozialwirtschaft" in Deutschland.

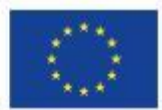

Kofinanziert von Europäischen Union

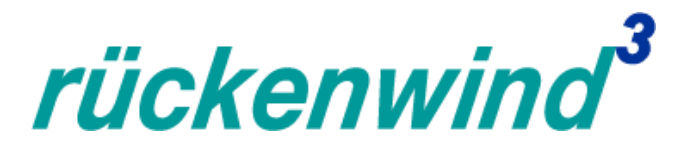

# *Vorbemerkung*

- Die folgenden Informationen sind keine umfassende Einführung in Z-EU-S.
- Sie sind eine Sammlung der häufigsten Fehlerquellen aus den Erfahrungen des 1. 3. Förderaufrufs.
- Sollten Sie noch keine Erfahrung mit Z-EU-S haben, sind die folgenden Folien vielleicht schwer zu verstehen.

**Eine Anleitung** der KBS für die ersten Schritte in Z-EU-S finden Sie [hier.](https://www.bagfw-esf.de/fileadmin/user_upload/ESF/r%C3%BCckenwind_III/Veranstaltungen/DRV_KBS_Handout_ZEUS_r%C3%BCckenwind_.pdf)

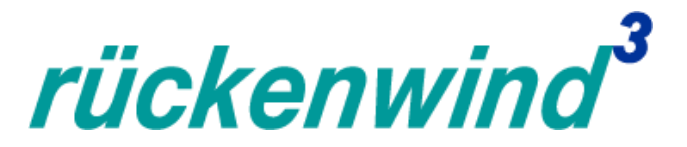

#### *Z-EU-S*

- Z-EU-S wird entwickelt und administriert von der DRV Knappschaft-Bahn-See im Auftrag des BMAS
- Grundgedanke: ein Förderportal für viele Förderprogramme
- Beratung und Hilfe unter Service-Hotline: 0355 355 486999 und zeus@kbs.de und **[2]** (rechts oben)

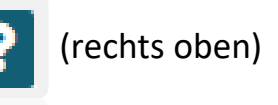

■ die ESF-Regiestelle berät zum Förderprogramm rückenwind<sup>3</sup>, aber nicht zu Z-EU-S

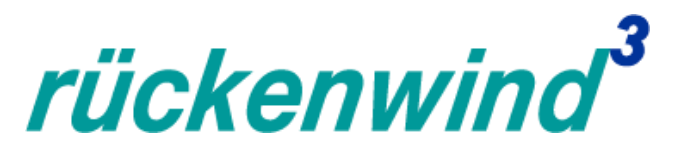

#### *Z-EU-S*

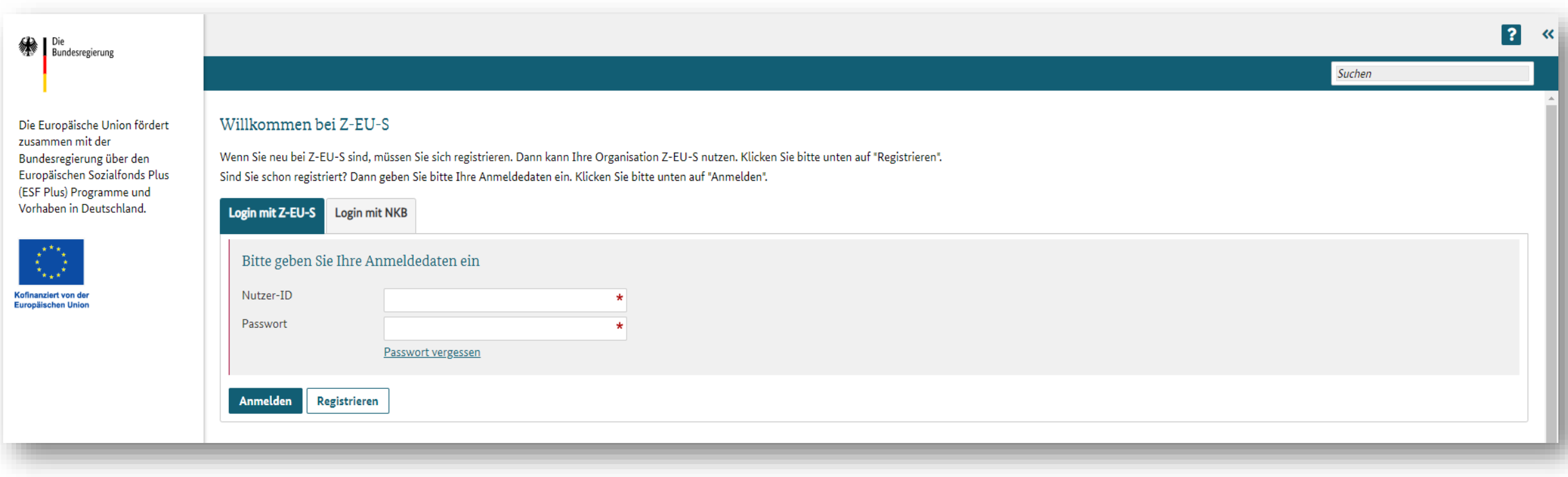

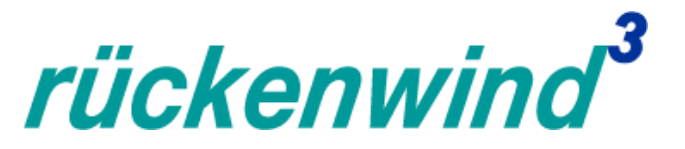

# *Erfahrungswerte zur Nutzung des Online-Förderportals Z-EU-S*

Für eine erfolgreich eingereichte Interessenbekundung gehen Sie 4 Schritte:

- 1. Registrierung der Organisation und Nutzer:innen im Förderportal Z-EU-S
- 2. Ausfüllen der Bereiche A-H und Erklärung im Förderportal Z-EU-S
- 3. Herunterladen, Ausfüllen und Hochladen des programmspezifischen *rückenwind³-*Vorhabenkonzepts (PDF)
- 4. Einreichen der Interessenbekundung im Förderportal Z-EU-S

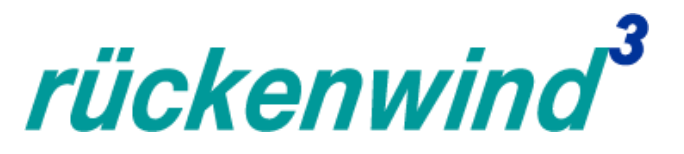

## *Erfahrungswerte zur Nutzung des Online-Förderportals Z-EU-S*

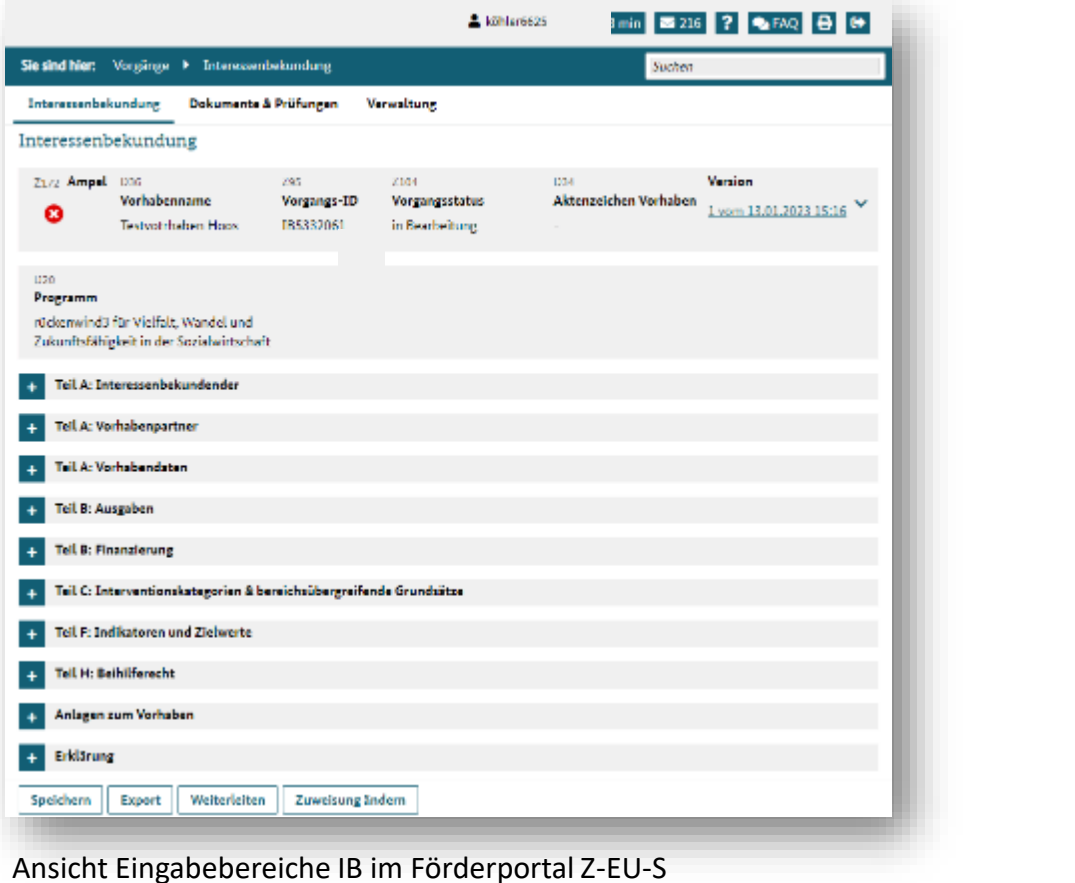

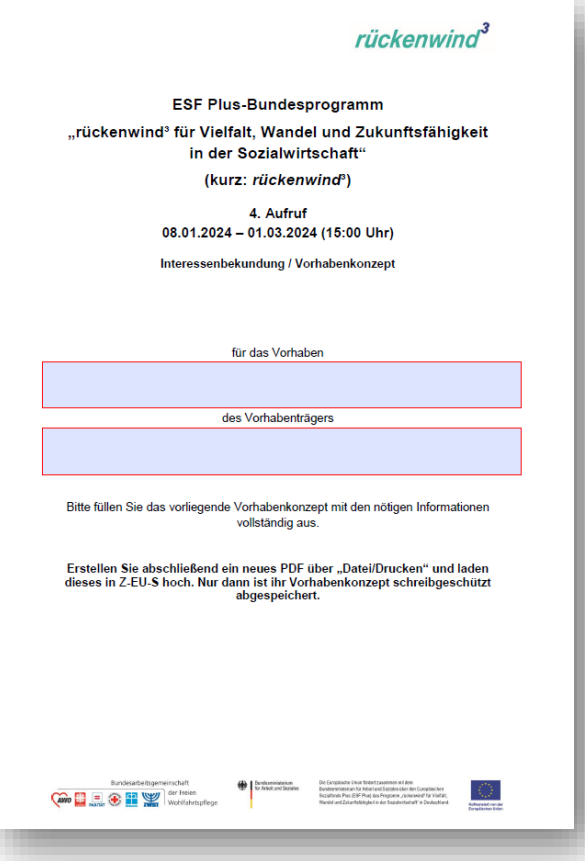

PDF Vorhabenkonzept

*Tipp: Nachdem Sie das PDF Dokument "Vorhabenkonzept" ausgefüllt haben, empfiehlt es sich, dieses nochmals als PDF zu drucken/speichern. Dann erst sind alle eingegebenen Daten fest im Dokument verankert.* 

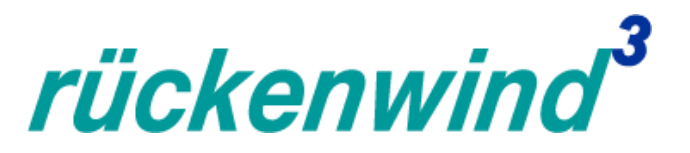

# *Rollenkonzept*

- Z-EU-S besitzt ein umfassendes Rollen- und Rechtekonzept
- Viele Irritationen, wie "Button fehlt" und "das geht bei mir nicht", liegen in der Rollen- /Rechtekonfiguration begründet.

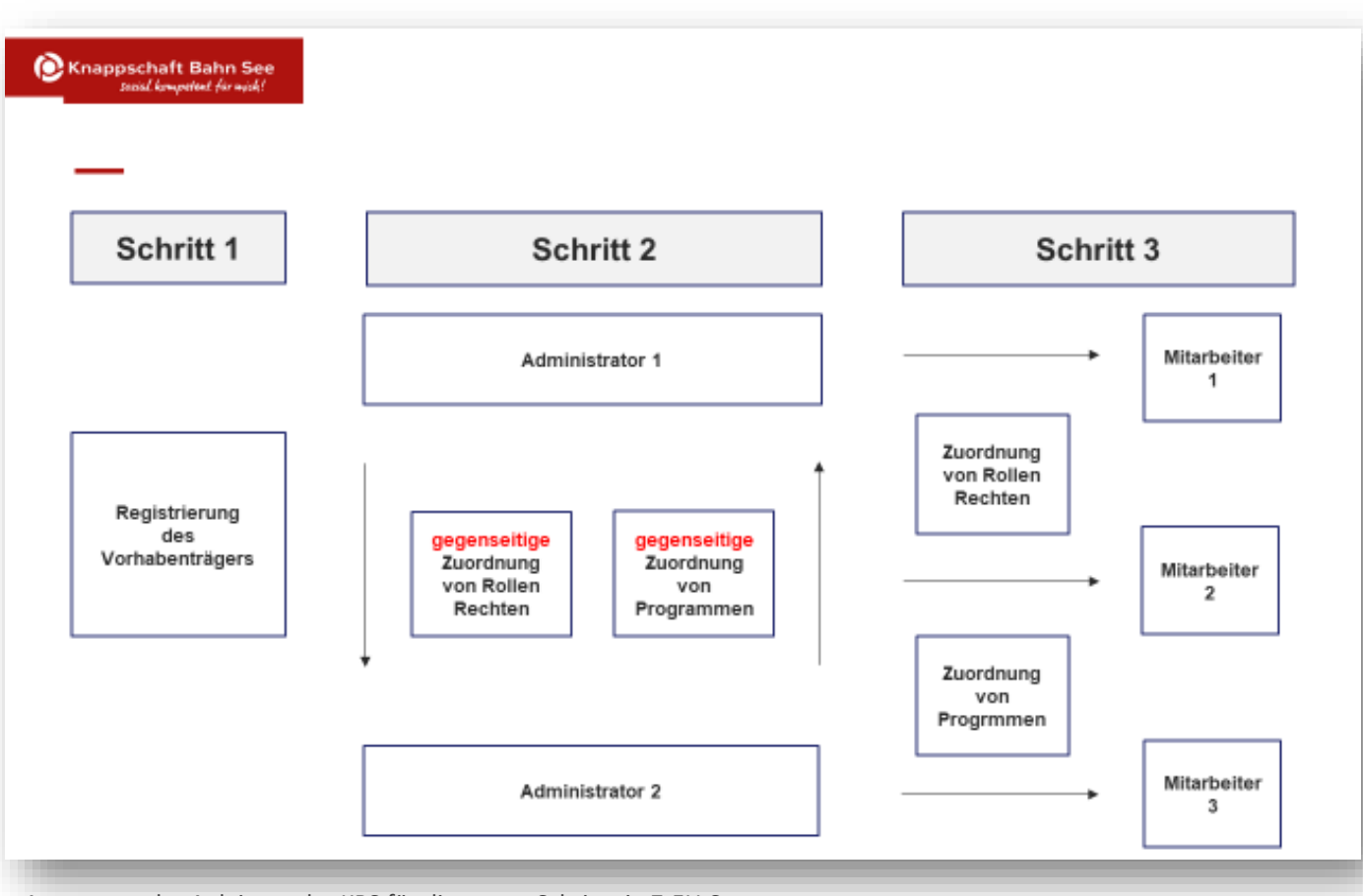

Auszug aus der Anleitung der KBS für die ersten Schritte in Z-EU-S

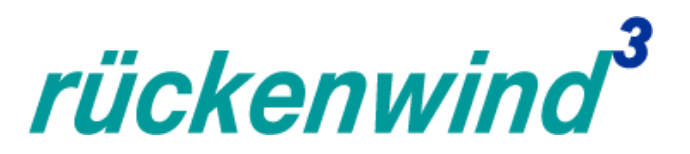

# *Kurzbeschreibung*

- Die Kurzbeschreibung des Vorhabens (D38) wird auf esf.de veröffentlicht
- Sie darf identisch zur Kurzbeschreibung im Vorhabenkonzept (PDF) sein

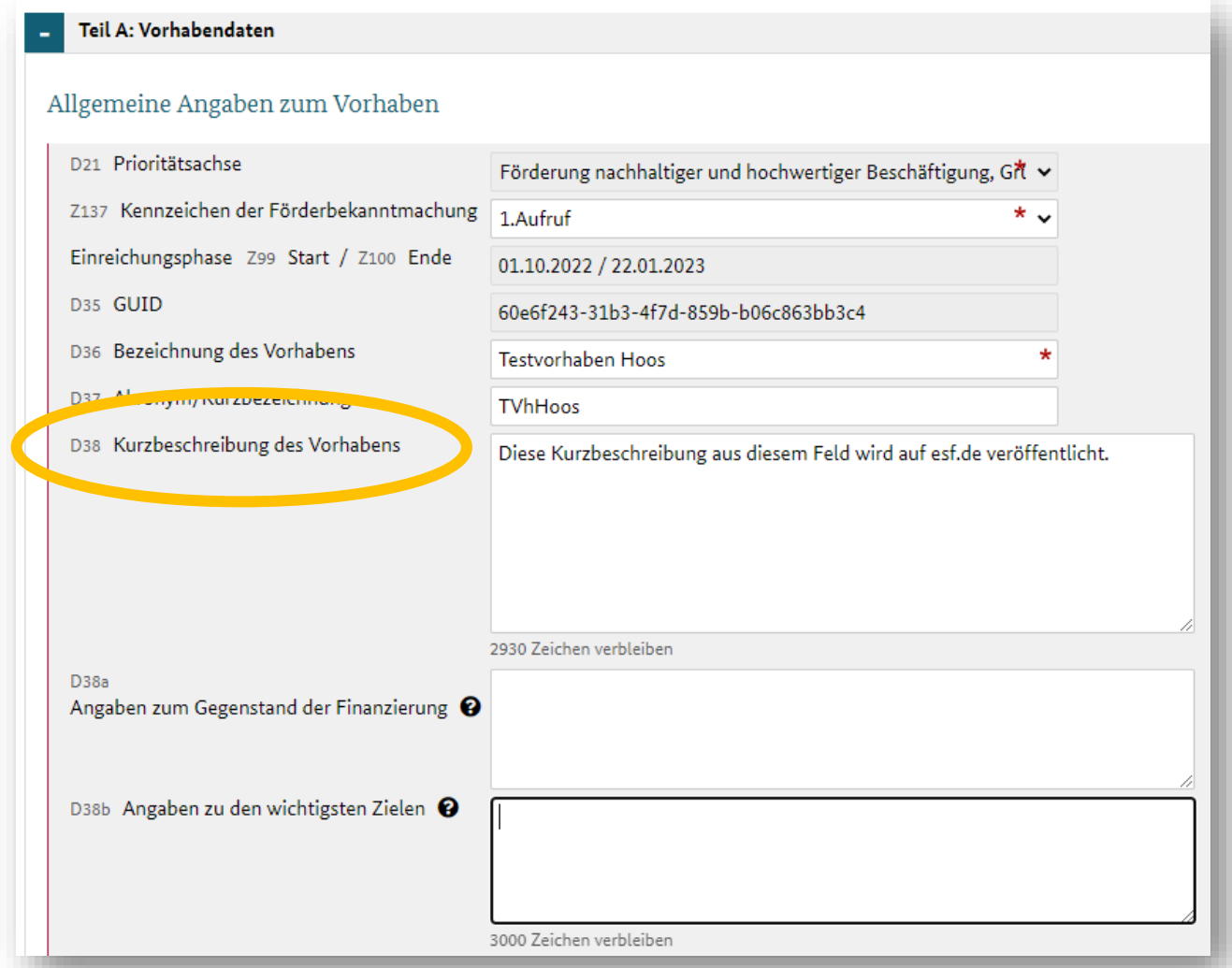

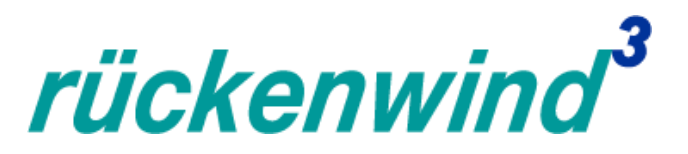

## *Gegenstand der Finanzierung (D38a)*

- Das Feld D38a bitte mit dem ausgewählten Handlungsfeld befüllen.
- Entscheidung für *rückenwind<sup>3</sup>:* Die Beschreibung wird nicht zur Abwertung der Interessenbekundung führen.

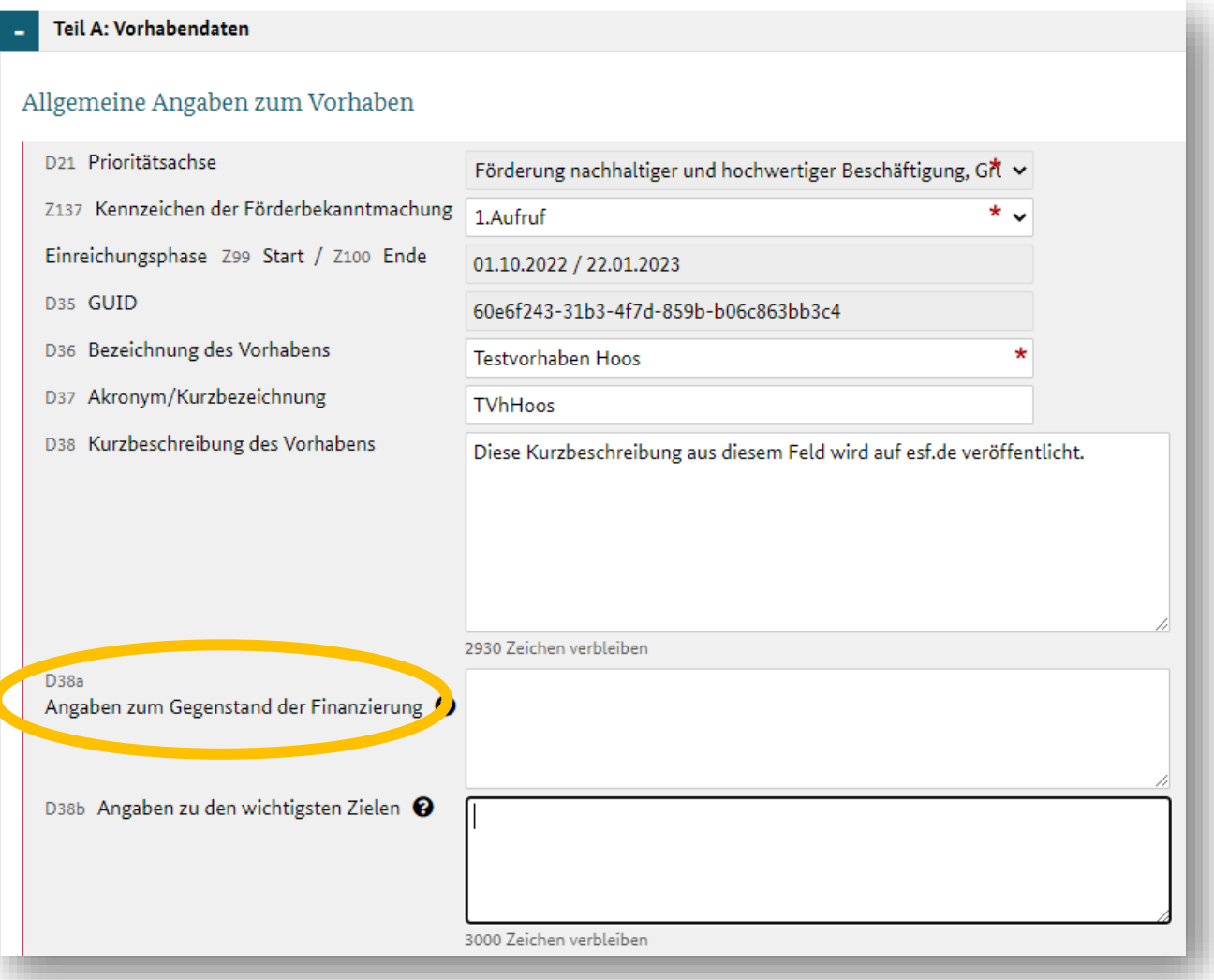

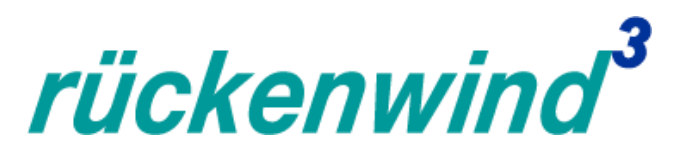

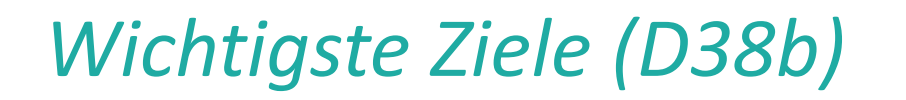

- Das Feld D38b mit kurzer Beschreibung der wichtigsten Meta-Ziele befüllen.
- Entscheidung für *rückenwind<sup>3</sup>:* Die Beschreibung wird nicht zur Abwertung der Interessenbekundung führen.

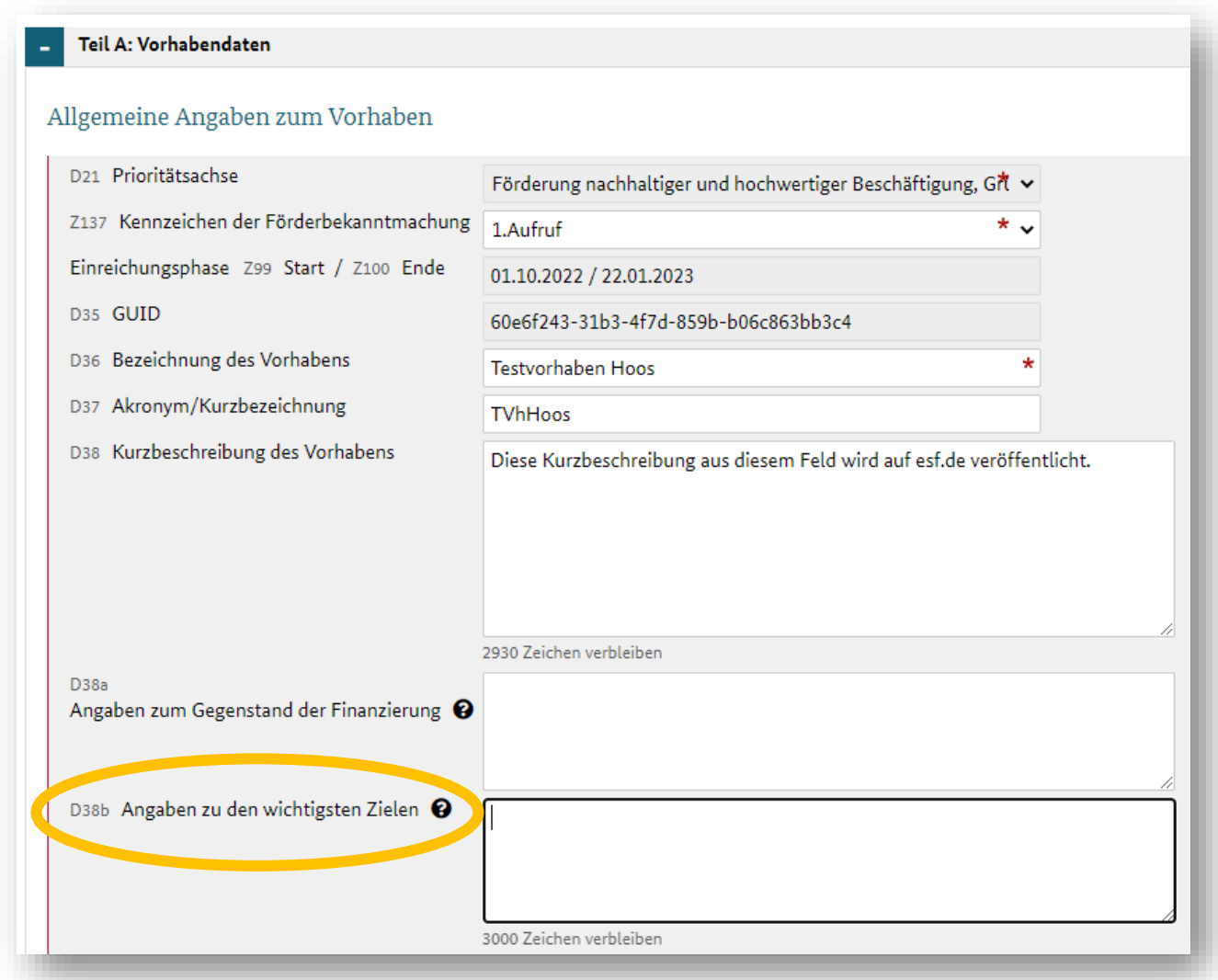

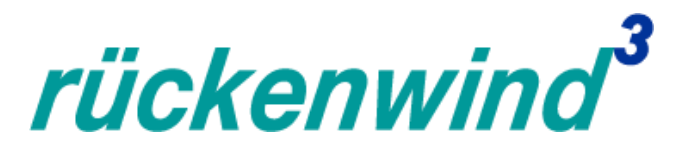

## *Mindestens 10% Eigenmittel*

- Richtlinie fordert 10% Eigenmittel bezogen auf nur Personalausgaben + Honorarausgaben + Sachkostenpauschale.
- Hinweis: Die Prozentangabe im Finanzteil werden aber auf Grundlage der Gesamtfinanzierung berechnet. Prozentangabe in Bezug auf Private Eigenmittel irreführend.
- Bitte außerhalb von Z-EU-S berechnen.

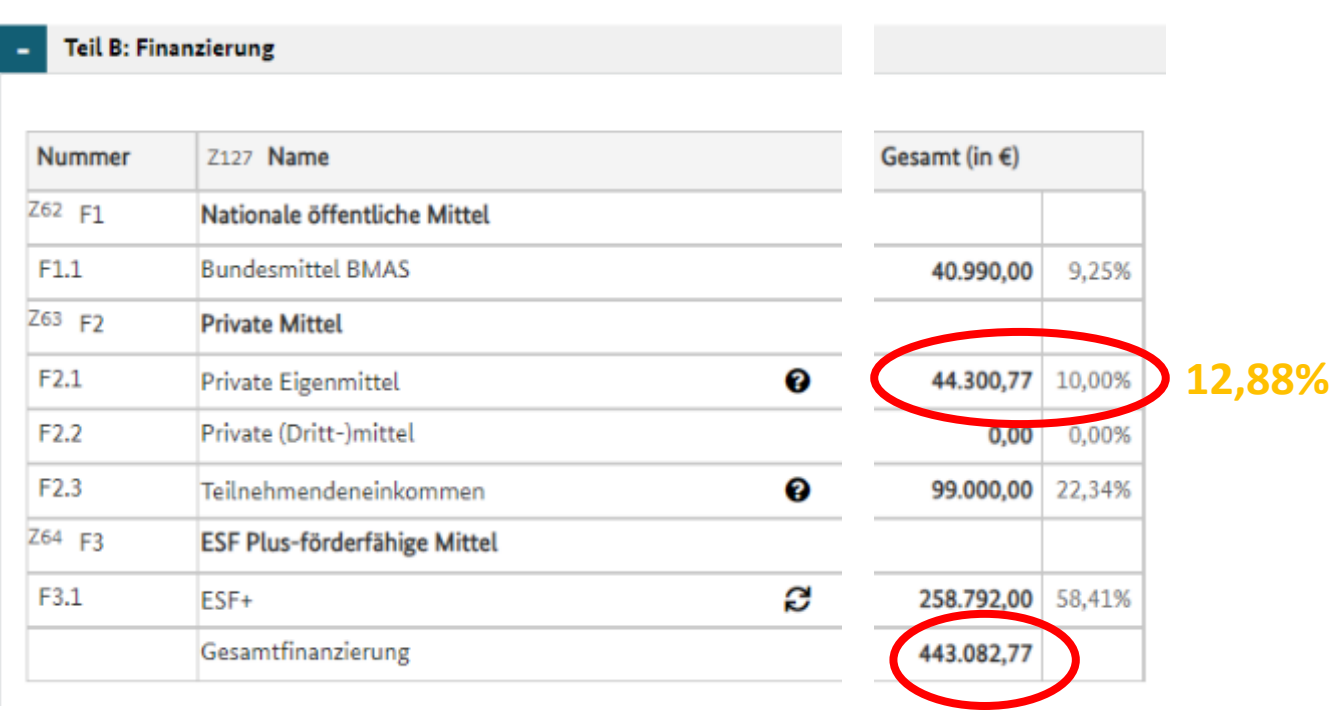

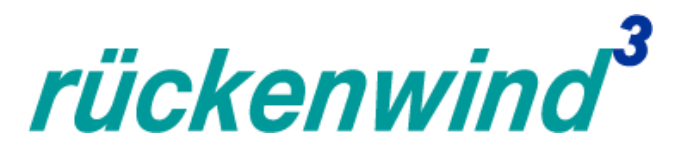

## *Sekundäres ESF-Thema*

- Bitte passend zum Vorhaben auswählen.
- Angaben sind nicht bewertungsrelevant.

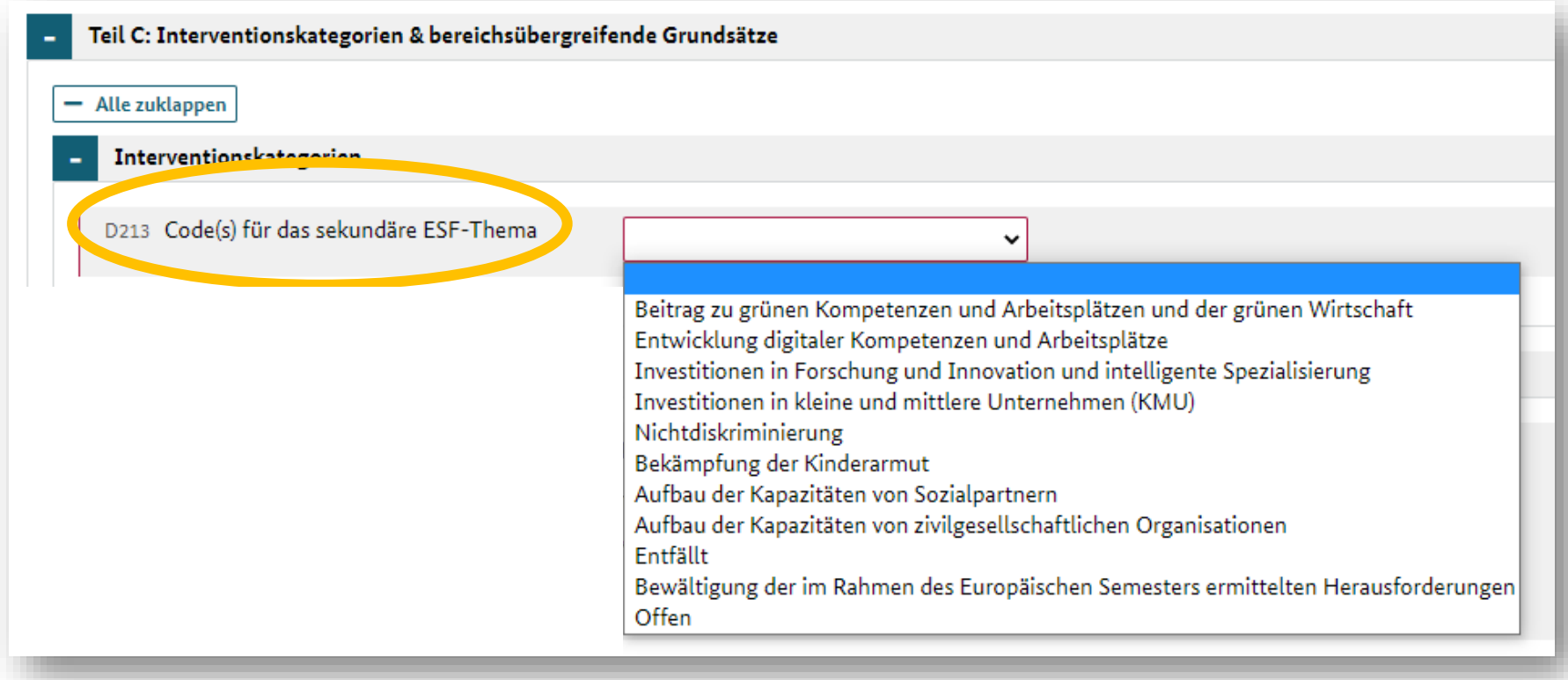

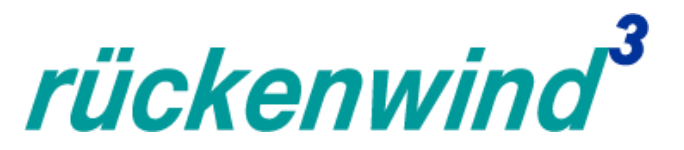

## *Output des Vorhabens*

■ D44 und D45 zwingend anhaken.

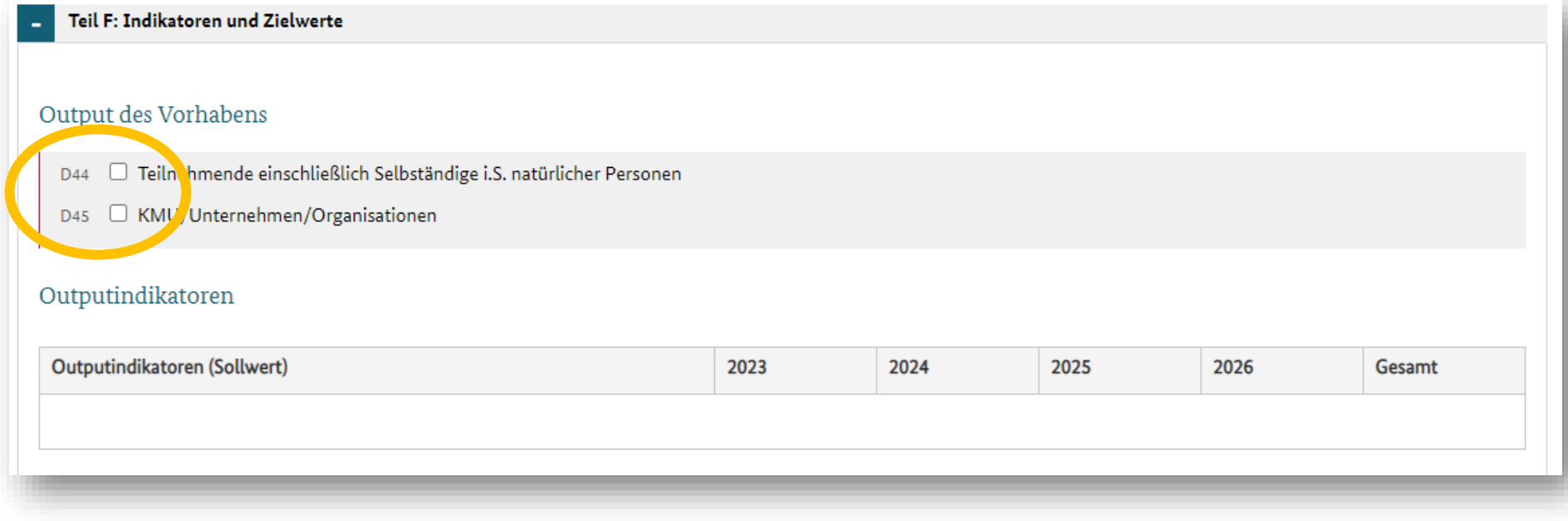

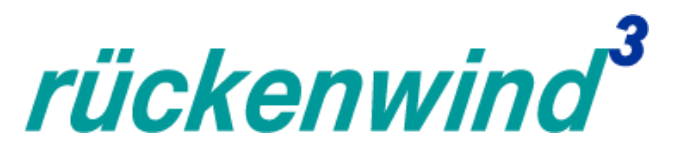

## *Output des Vorhabens*

- D44 und D45 zwingend anhaken.
- Die jährlichen Spalten fragen nach "Neueinstiegen" in das Vorhaben.
- Jede Person oder Unternehmen steigt nur einmal in das Vorhaben ein.

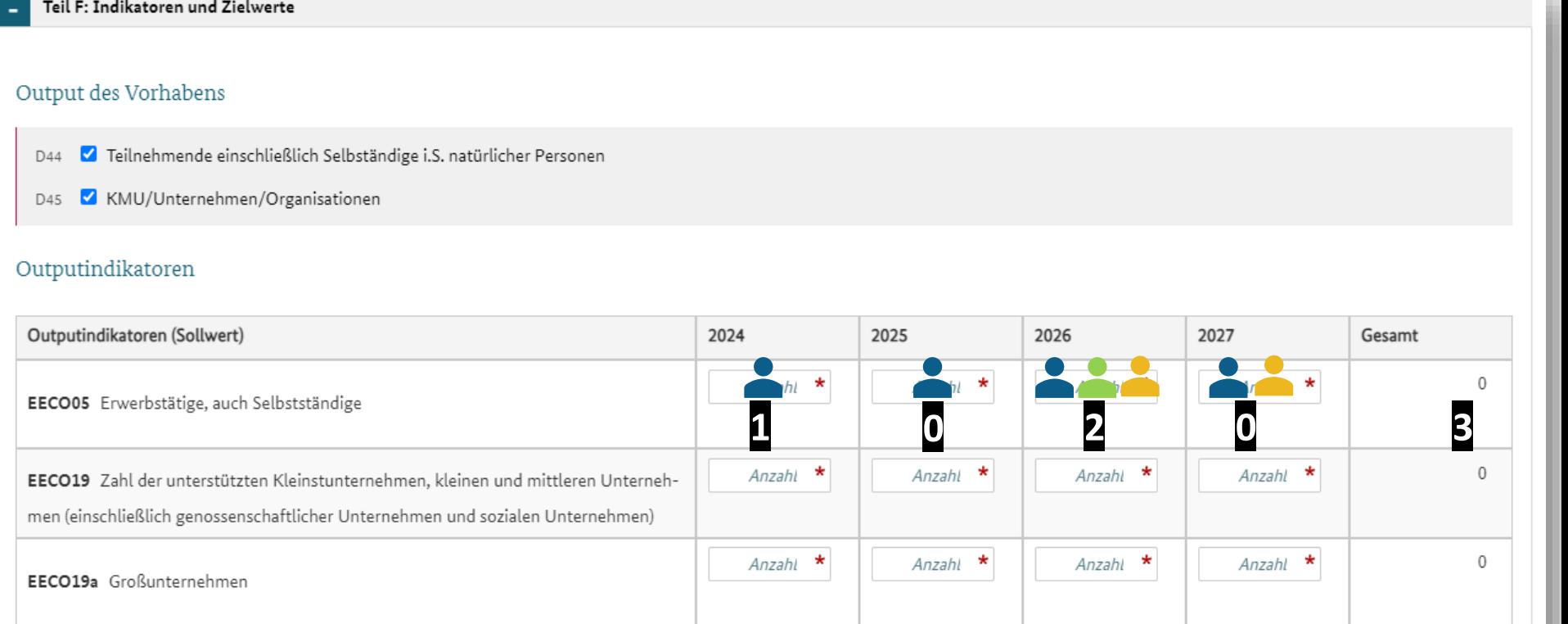

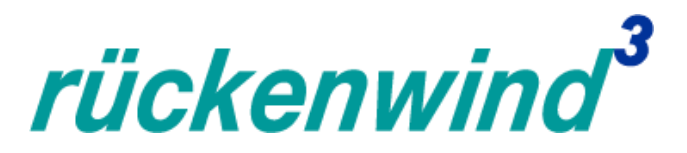

# *Beihilferecht Fall 1 oder 2*

- Fall 1: Ich als Vorhabenträger führe mein *rückenwind³-*Vorhaben nur mit meinen Mitarbeiter:innen durch.
	- …und bin kleines/mittleres/großes Unternehmen.
- Fall 2: Ich als Vorhabenträger möchte noch nicht ausschließen, dass auch Teilnehmende aus anderen Unternehmen an meinen *rückenwind³*- Vorhaben teilnehmen.
	- …diese kommen dann aus KU/MU/GU

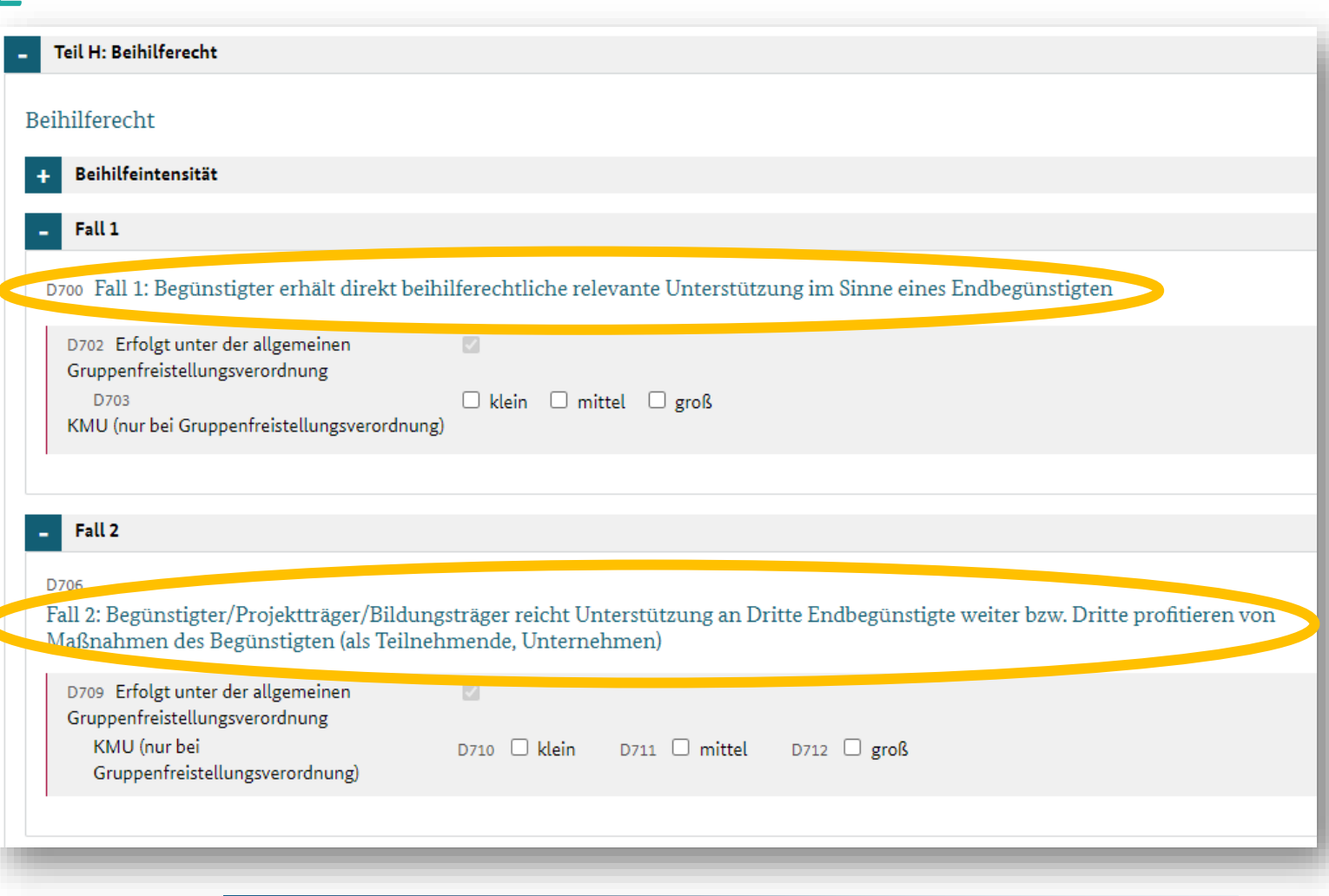

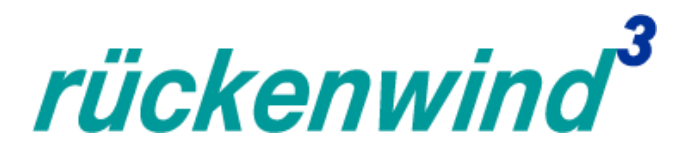

## *Höhe Teilnehmendeneinkommen*

A Achtung, die Interessenbekundung muss noch in folgenden Punkten überarbeitet werden, bevor eingereicht werden kann:

· Das Teilnehmendeneinkommen in Ausgabenposition A4.1 Gesamt darf nicht höher sein, als das im Teil H: Beihilferecht ausgewiesene Teilnehmendeneinkommen.

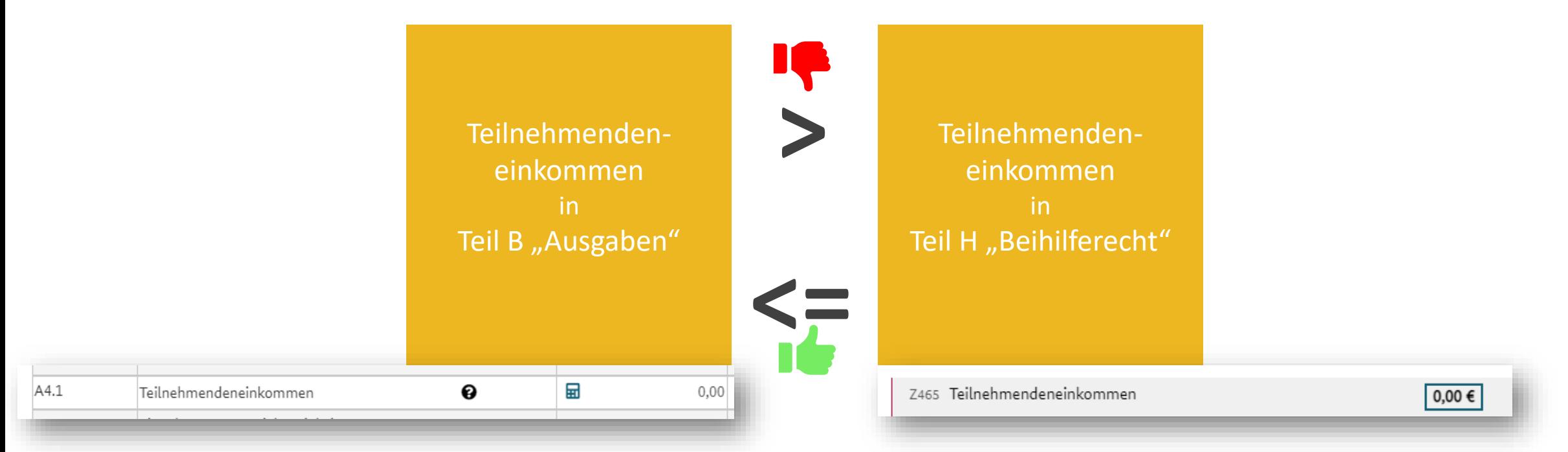

(In der Realität existiert nur ein Wert für Teilnehmendeneinkommen. Vollständig richtig ist also, wenn die Werte gleich sind.)

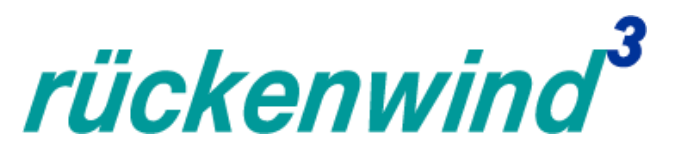

Quelle:

## *Interessenbekundung einreichen*

- Zahlreiche Vorbedingungen
- Z-EU-S Hilfe konsultieren
- Bisher keine Erfolgsbenachrichtigung außerhalb Z-EU-S. Keine E-Mail.

2) Rechte und Vorbedingungen

Damit Sie eine Interessenbekundung einreichen können,

- · muss das Programm, in dem das Vorhaben gefördert werden soll, ein Interessenbekundungsverfahren vorsehen.
- . muss das Vorhaben Ihrer Organisation zugeordnet sein.
- . muss Ihnen das Programm zugeordnet sein.
- · muss Ihnen die nötige Rolle zugeordnet sein.
- · müssen Ihnen die nötigen Rechte zugeordnet sein.
- · muss Ihnen die Interessenbekundung zugeordnet sein.
- . muss die Interessenbekundung im Status "in Bearbeitung" sein.
- · muss das Tagesdatum innerhalb der Einreichungsphase für das Interessenbekundungsverfahren liegen. Einreichung kann jederzeit stattfinden.
- · muss die Ampel der Interessenbekundung auf grün stehen.
- · muss die Version der Interessenbekundung im Status "bestätigt" sein.

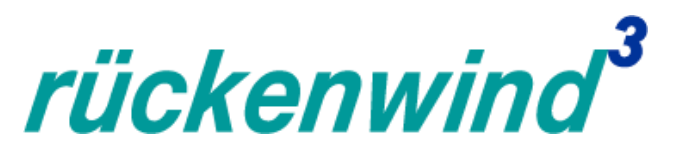

## *Interessenbekundung einreichen*

**·** Dieser Dialog zeigt Ihnen, dass Sie gerade einreichen.

eine neue Bearbeitungsversion. Eine Bearbeitungsversion kann nur von der zur Zeit aktuellen Version des Vorha

the abtually Pearlast ungeversion

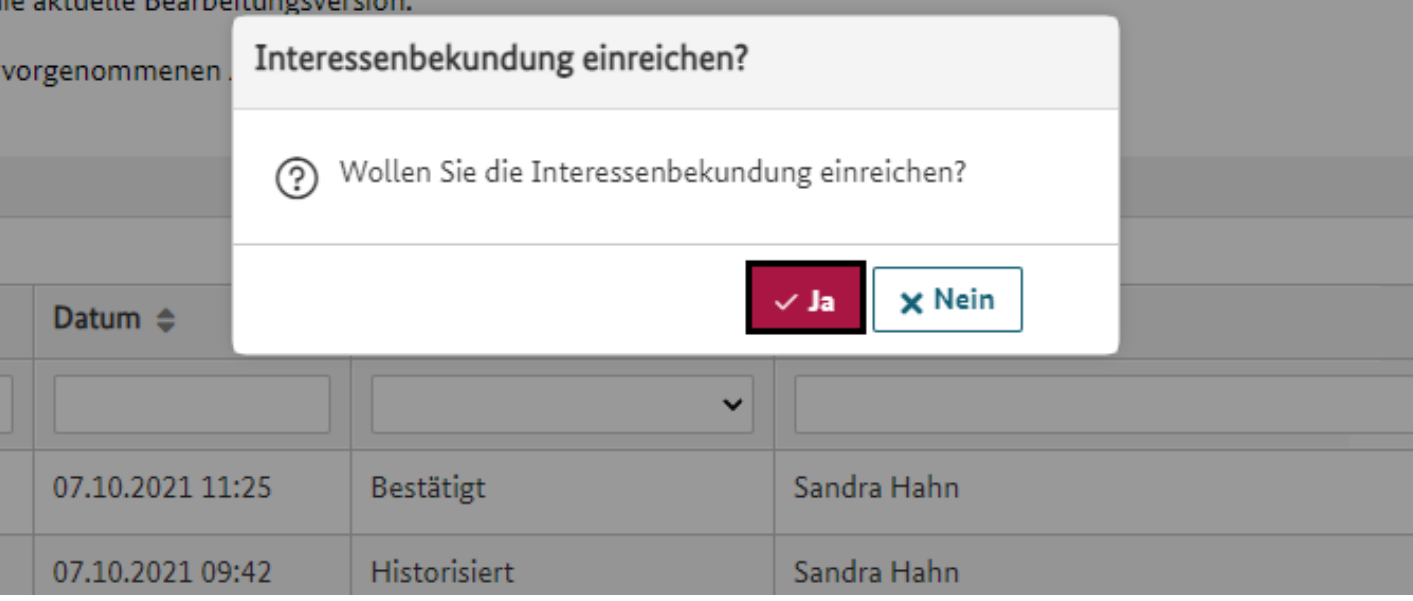

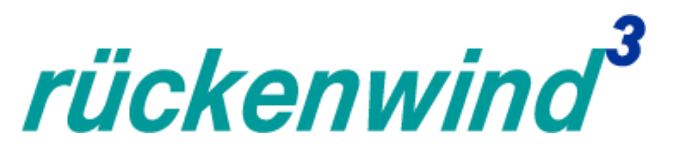

#### *Interessenbekundung einreichen*

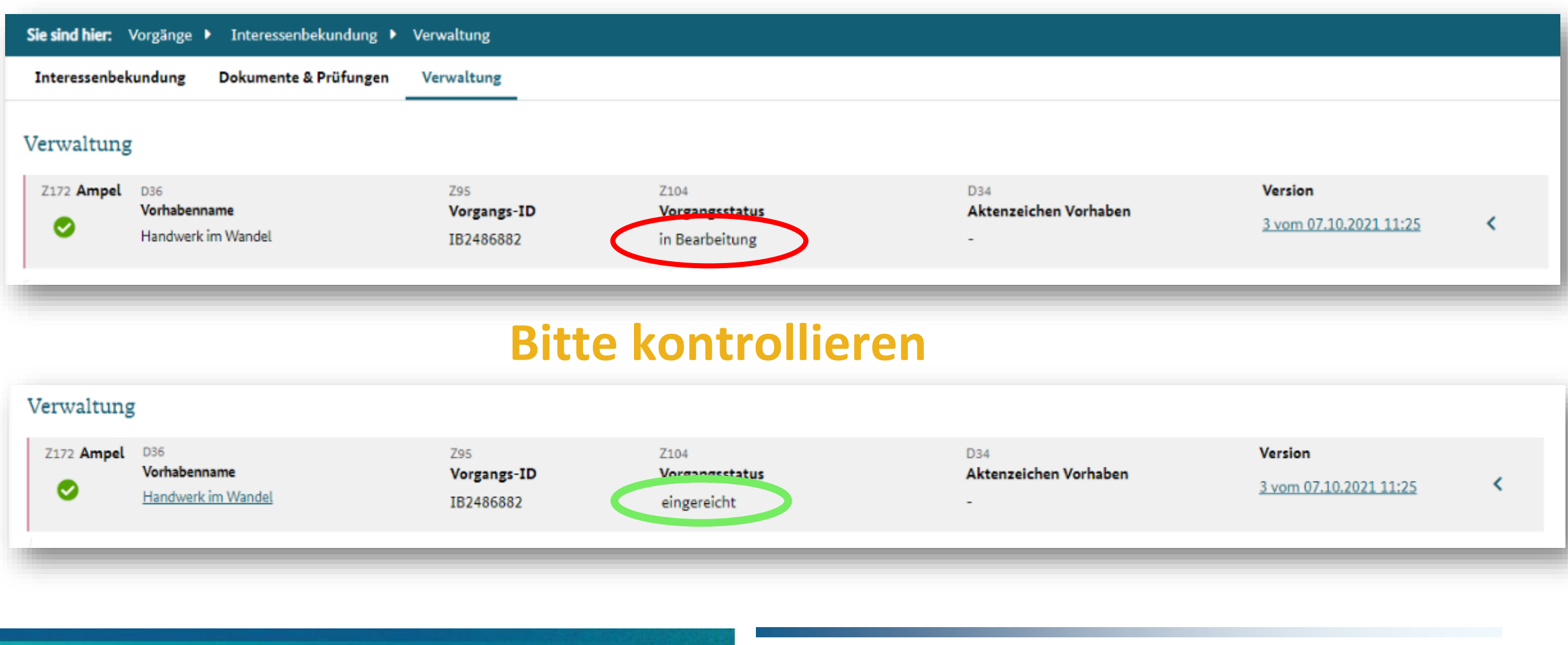

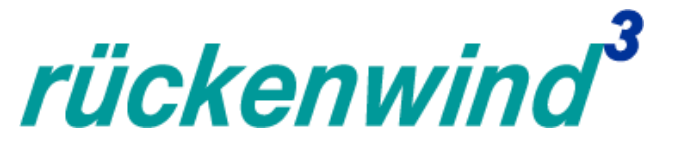

## *Erfahrungswerte zur Nutzung des Online-Förderportals Z-EU-S*

#### Danke für Ihre Aufmerksamkeit!

Beratung und Hilfe zu Z-EU-S unter Service-Hotline: **0355 355 486999** und **zeus@kbs.de** und (rechts oben)

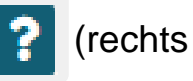

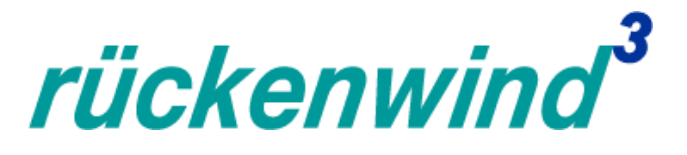

#### **ESF Regiestelle**

Bundesarbeitsgemeinschaft der Freien Wohlfahrtspflege e. V. (BAGFW)

Oranienburger Straße 13–14, 10178 Berlin, Telefon: 030 / 240 89 -116 [regiestelle@bag-wohlfahrt.de](mailto:regiestelle@bag-wohlfahrt.de) | [www.bagfw-esf.de](http://www.bagfw-esf.de/) | [@bagfw\\_esf](https://twitter.com/bagfw_esf) | [#esf\\_rückenwind](https://twitter.com/hashtag/esf_r%C3%BCckenwind?f=live&vertical=default) | [Youtube-Kanal](https://www.youtube.com/channel/UCgCr-ZMECfnniZLepGt3gFQ)

Bundesarbeitsgemeinschaft

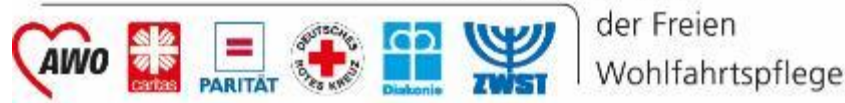

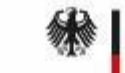

Bundesministerium für Arbeit und Soziales Die Europäische Union fördert zusammen mit dem Bundesministerium für Arbeit und Soziales über den Europäischen Sozialfonds Plus (ESF Plus) das Programm "rückenwind<sup>3</sup> für Vielfalt, Wandel und Zukunftsfähigkeit in der Sozialwirtschaft" in Deutschland.

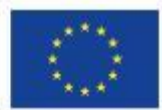

Kofinanziert von der Europäischen Union